## **How to submit your maintenance requests easily.**

We understand that maintenance issues happen, and we want to make sure you're quickly taken care of. For your convenience, you'll have free access to our easy-to-use digital maintenance app, Property Meld, to submit maintenance requests.

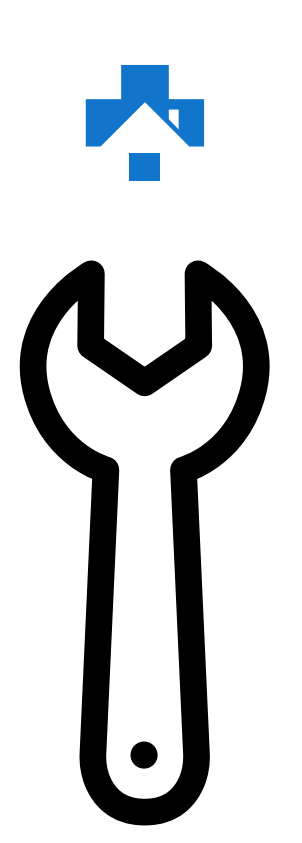

Residents are **required** to use Property Meld to request maintenance to their unit.

## **Getting Started**

Create a Property Meld account by accepting the invitation we sent to your email address on file. Click **Confirm Your Information** to register.

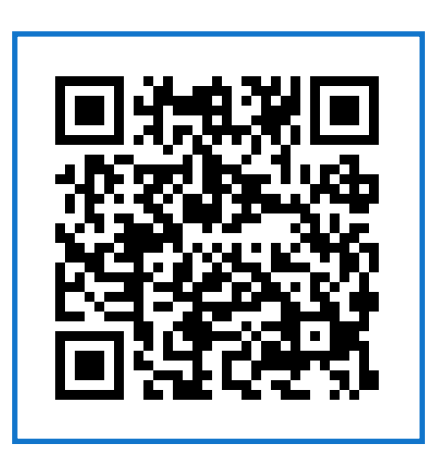

Scan this code with your phone to submit a maintenance request.

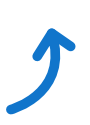

## **How to Submit a Maintenance Request**

- Login to your Property Meld account **1** by visiting app.propertymeld.com or your property management company's website.
- Click **Meld Requests** and choose **2 New Meld.**
- Enter your maintenance request **3** information and click **Create.**
- Choose up to five time slots of **4** availability for the repair to be fixed.

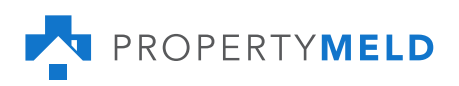